# **UPOZORNĚNÍ**

 Abyste snížili riziko vzniku požáru, nezakrývejte ventilační otvory zařízení novinami, ubrusy, záclonami apod. Na zařízení nepokládejte zdroje otevřeného ohně, jako jsou například zapálené svíčky.

 Abyste snížili riziko požáru nebo úrazu elektrickým proudem, nevystavujte toto zařízení kapající nebo stříkající vodě a nepokládejte na něj předměty naplněné tekutinami, jako jsou vázy.

 Neinstalujte přístroj do uzavřeného prostoru, jako je knihovna nebo vestavěná skříňka.

 K odpojení sítového adaptéru ze sítě je nutné použít zástrčku síťového adaptéru, proto ji zapojte do snadno přístupné zásuvky. Pokud si všimnete něčeho neobvyklého, ihned zástrčku ze zásuvky odpojte.

 Nevystavujte baterie nebo zařízení s nainstalovanými bateriemi slunečnímu záření, ohni ani jiným zdrojům vysokých teplot.

 Dokud je síťový adaptér zapojen do zásuvky, není odpojen ze sítě, i když je hlavní jednotka vypnutá. Štítek je umístěn zvenku na spodní straně hlavní jednotky a na povrchu síťového adaptéru.

### **POZOR**

 Používání optických přístrojů při práci s tímto produktem zvyšuje riziko poškození zraku.

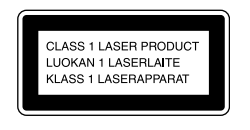

 Toto zařízení je klasifikováno jako laserový produkt třídy 1 (CLASS 1 LASER). Toto označení je umístěno zvenku na spodní straně hlavní jednotky.

### **Upozornění pro zákazníky: následující informace se vztahují pouze na zařízení zakoupená v zemích podléhajících směrnicím EU.**

# **Likvidace použitých baterií sběru tříděného odpadu)** Pouze v Evrope

 Výrobcem tohoto přístroje je společnost Sony Corporation, 1-7-1 Konan Minato-ku, Tokyo 108-0075, Japonsko. Autorizovaným zástupcem pro elektromagnetickou kompatibilitu (EMC) a bezpečnost produktů je společnost Sony Deutschland GmbH, Hedelfinger Strasse 61, 70327 Stuttgart, Německo. V případě jakýchkoli záležitostí týkajících se opravy nebo záruky se prosím obraťte na kontaktní adresy uvedené v samostatné servisní nebo záruční dokumentaci.

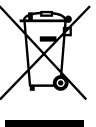

 **Likvidace starých elektrických a elektronických zařízení (platí v Evropské unii a dalších** 

**evropských zemích se systémy sběru tříděného odpadu)** Tento symbol na produktu nebo jeho obalu značí, že s tímto produktem nesmí být nakládáno jako s domovním odpadem. Tento produkt musí být

odevzdán na příslušném sběrném místě zajišťujícím recyklaci elektrických a elektronických zařízení. Jestliže zajistíte správnou likvidaci tohoto produktu, pomůžete tak předejít potenciálním negativním dopadům na životní prostředí a zdraví lidí, ke kterým by mohlo dojít nevhodným způsobem jeho likvidace. Recyklací materiálů pomůžete šetřit přírodní zdroje. Podrobné informace o recyklaci tohoto produktu vám poskytne příslušný úřad místní samosprávy, technické služby nebo obchod, ve kterém jste tento výrobek zakoupili. Příslušenství: dálkový ovladač

- a patenty jsou licencovány institutem Fraunhofer IIS a společností Thomson. Windows Media je buď ochrannou známkou, nebo
- registrovanou obchodní známkou společnosti Microsoft Corporation ve Spojených státech amerických a v dalších zemícl

 Všechny ostatní ochranné známky a registrované ochranné známky jsou majetkem příslušných vlastníků ochranných známek. V této příručce nejsou uvedeny značky ™ a ®.

**(platí v Evropské unii a dalších evropských zemích se systémem** 

**1** Stisknutím tlačítka  $\mathsf{I}/\mathsf{U}$  systém zapněte.  **2** Stisknutím tlačítka TIMER MENU zvolte režim pro

Bliká-li nápis "PLAY SET", opakovaným stisknutím tlačítka  $\div$  21 vyberte možnost "CLOCK" a poté stiskněte tlačítko  $\bigoplus$  (potvrdit)  $\boxed{17}$ .

 Tento symbol na baterii nebo jejím obalu značí, že s baterií dodávanou s tímto produktem nesmí být nakládáno jako s domovním odpadem. Na některých typech baterií může být tento symbol doplněn chemickou značkou. Symboly chemického složení pro rtuť (Hg) nebo olovo (Pb) jsou doplněny v případě, že baterie obsahuje více než 0,0005 % rtuti

> **3** Opakovaným stisknutím tlačítka **↑/ 21** nastavte hodinu a poté stiskněte tlačítko  $\oplus$  (potvrdit)  $\overline{17}$ .  **4** Stejným způsobem nastavte minuty.

### **Zobrazení hodin, když je systém vypnutý** Stiskněte tlačítko DISPLAY 23. Hodiny se zobrazí asi

nebo 0,004 % olova.

- **1** Zvolte funkci CD. Stiskněte tlačítko CD FUNCTION 2 na dálkovém ovladači nebo opakovaně stiskněte tlačítko
- FUNCTION  $\boxed{2}$  na přístroji.  **2** Otevřete dvířka prostoru pro disk CD.
- Stiskněte tlačítko  $\triangleq$  (otevřít/zavřít)  $\boxed{9}$  na přístroji.  $\triangle$  (otevřít/zavřít)  $\boxed{9}$

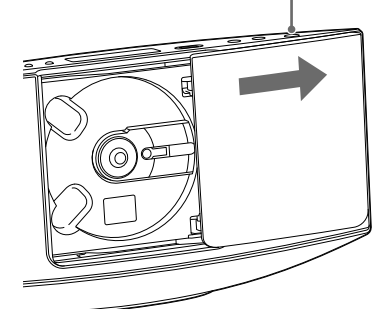

- **4** Zavřete dvířka prostoru pro disk CD. Stiskněte tlačítko ▲ (otevřít/zavřít) **9** na přístroji. Zobrazí se nápis "READING".
- **5** Spusťte přehrávání. Stiskněte tlačítko **> 3** na dálkovém ovladači nebo

tlačítko **II** 3 na přístroji.

 Jestliže zajistíte správnou likvidaci těchto baterií, pomůžete tak předejít potenciálním negativním dopadům na životní prostředí a zdraví lidí, ke kterým by mohlo dojít nevhodným způsobem jejich likvidace. Recyklací materiálů pomůžete šetřit přírodní zdroje. Pokud se jedná o produkty, které z důvodu bezpečnosti, výkonu nebo zachování dat vyžadují stálé připojení k vestavěné baterii, měla by tuto baterii vyměnit pouze kvalifikovaná osoba. Chcete-li zajistit, aby se s baterií zacházelo správným způsobem, odevzdejte ji po skončení životnosti na příslušném sběrném místě pro recyklaci

Stiskněte tlačítko  $\triangleq$  (otevřít/zavřít)  $\boxed{9}$  na přístroji a vyjměte disk tak, že zapřete jeden prst proti hřídeli a přitáhnete okraje disku.

· Systém automaticky zavře dvířka prostoru pro disk CD  $\boxed{12}$ , pokud zůstanou otevřená a několik minut neprovedete žádnou operaci. Nevkládejte disky, které mají nestandardní tvar (např. srdce, čtverec,

elektrických a elektronických zařízení.

hvězda). Disk může do systému zapadnout a nenávratně jej poškodit.<br>●Pokud stisknete tlačítko l/① [1], když jsou dvířka prostoru pro disk CD otevřená, systém je automaticky zavře. Nepoužívejte disky, na kterých je lepicí páska, nálepky nebo lepidlo.

V případě všech dalších typů baterií si prosím přečtěte

část popisující bezpečné vyjmutí baterie z produktu. Odevzdejte baterii na příslušném sběrném místě pro recyklaci použitých baterií.

Podrobnější informace o recyklaci tohoto výrobku nebo

baterie vám poskytne příslušný úřad místní samosprávy,

technické služby nebo obchod, ve kterém jste tento výrobek zakoupili.

## **Poznámka k diskům DualDisc**

 Disk DualDisc má dvě strany, z nichž jedna obsahuje digitální záznam videa a druhá digitální zvukový záznam. Strana se zvukovým záznamem však neodpovídá standardu kompaktních disků (CD), a proto přehrávání

avení opakovaně stiskněte tlačítko PLAY MODE **15**. Můžete zvolit režim normálního přehrávání ("Normal" nebo "FLDR" pro přehrávání všech souborů MP3 ve složce na disku), režim přehrávání v náhodném pořadí ("SHUF" nebo "FLDR SHUF<sup>\*"</sup> pro přehrávání obsahu složky v náhodném pořadí) nebo režim přehrávání v naprogramovaném pořadí ("PGM"). \* Při přehrávání (zvukového) disku CD-DA funguje režim přehrávání FLDR (FLRD SHUF) stejně jako normální režim přehrávání (respektive režim SHUF).

tohoto disku nelze zaručit.

 $\bullet$  " $\bigoplus$ " značí, že budou opakovaně přehrávány všechny stopy nebo soubory až do zastavení přehrávání.

 **Hudební disky zakódované pomocí** 

 $\bullet$ " $\bigoplus$ 1" značí, že bude opakovaně přehrávána jedna stopa nebo soubor až do zastavení přehrávání.

 **Poznámky k režimu přehrávání v náhodném pořadí** Když je režim přehrávání v náhodném pořadí nastaven na možnost "SHUF", systém bude náhodně přehrávat všechny stopy nebo soubory na disku. Když je režim přehrávání v náhodném pořadí nastaven na možnost "FLDR SHUF", bude systém náhodně

**technologií ochrany autorských práv** Tento produkt slouží k přehrávání disků, které odpovídají standardu kompaktních disků (CD). V poslední době některé nahrávací společnosti prodávají hudební disky

přehrávat všechny stopy nebo soubory ve zvolené složce. Když systém vypnete, zvolený režim přehrávání v náhodném pořadí ("SHUF" nebo "FLDR SHUF") se zruší a obnoví se režim normálního přehrávání ("FLDR").

zakódované pomocí technologií s ochranou autorských práv. Některé z těchto disků neodpovídají standardu kompaktních disků (CD), a proto je možné, že je nebude možné v tomto přístroji přehrát.

## **Upozornění ohledně licencí**

## **a ochranných známek**

- Technologie kódování zvuku MPEG Layer-3
- 

 Tento produkt je chráněn určitými právy duševního vlastnictví společnosti Microsoft Corporation. Používání a distribuce této technologie odděleně od tohoto produktu je bez licence společnosti Microsoft nebo autorizované pobočky společnosti Microsoft zakázáno.

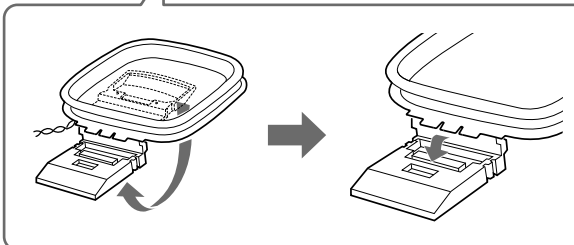

## **Začínáme**

# **Umístění ovládacích prvků**

### **Nastavení hodin**

 Pokud v případě disku CD překročí celkový čas přehrávání 100 minut (a také při programování souborů MP3), zobrazí se údaj "--.-

- 
- nastavení hodin.
- 

 V režimu zastavení opakovaně stiskněte tlačítko PLAY MODE [15], dokud nezmizí nápis "PGM".

 **Poznámka**

Pokud odpojíte napájecí kabel nebo dojde k výpadku proudu, nastavení hodin se zruší.

na 8 sekund.

# **Používání**

## **Přehrávání disku CD/MP3**

Opakovaně stiskněte tlačítko TUNING MODE <sup>15</sup>, dokud se nezobrazí nápis "AUTO", a poté stiskněte tlačítko  $+/-$  5. Jakmile dojde k naladění stanice, vyhledávání se automaticky ukončí a na displeji se rozsvítí nápis "TUNED" a "STEREO" (pouze u stereofonních programů).

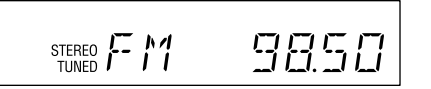

Pokud se nápis "TUNED" nerozsvítí a vyhledávání stanice se neukončí, stisknutím tlačítka  $\blacksquare$  [4] jej ukončete a proveďte ruční ladění (viz níže). Když naladíte stanici, která poskytuje služby RDS,

 **3** Vložte disk. Dvěma prsty zatlačte na střed disku, dokud nezacvakne na místo.

> **Tip** Chcete-li snížit statický šum u stanice v pásmu FM se slabým stereofonním signálem, vypněte stereofonní příjem tak, že opakovaně<br>stisknete tlačítko FM MODE [<mark>16</mark>], dokud se nezobrazí nápis "MONO".

Vložte disk tak, aby jeho potištěná

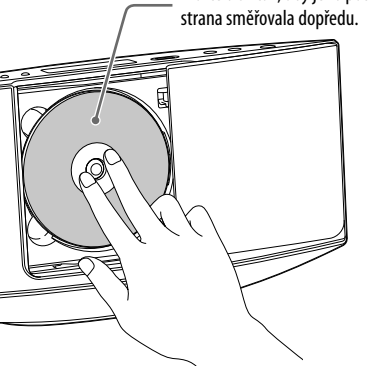

### **Vyjmutí disku**

 **Poznámky**

 Sejměte kryt baterií a vložte dvě dodané baterie R6 (velikost AA), stranou  $\bullet$  napřed tak, aby se polarita

> Mohlo by dojít k poruše. Po vyjmutí disk držte za jeho okraje. Nedotýkejte se povrchu disku.

### **Další operace**

- **3** Opakovaným stisknutím tlačítka  $+/ \overline{5}$  nebo **→/** →/ → 21 vyberte požadované číslo předvolby. Pokud je zvolenému číslu předvolby již přiřazena jiná stanice, nová stanice ji nahradí.
- **4** Uložte stanici stisknutím tlačítka  $\oplus$  17.
- **5** Chcete-li uložit další stanice, opakujte kroky 1 až 4. Můžete předvolit až 20 stanic v pásmu FM a 10 stanic v pásmu AM.

 Pokud jste uložili rozhlasovou stanici s číslem předvolby 1 až 6, je možné stanici naladit jednoduše stisknutím tlačítka TUNER MEMORY NUMBER  $(1$  až 6)  $\overline{13}$ , když je systém v režimu AM nebo FM

 Pokud jste rozhlasovou stanici uložili s číslem předvolby 7 nebo vyšším, opakovaně stiskněte tlačítko TUNING MODE **15**, dokud se nezobrazí nápis "PRESET" a poté požadované číslo předvolby vyberte opakovaným stisknutím tlačítka +/-  $\boxed{5}$ .

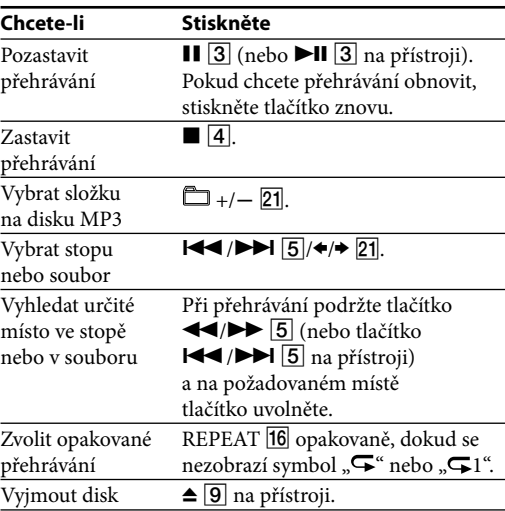

### **Změna režimu přehrávání**

Stiskněte tlačítko USB FUNCTION <sup>2</sup> na dálkovém ovladači nebo opakovaně stiskněte tlačítko

Stiskněte tlačítko **> 3** na dálkovém ovladači nebo

tlačítko ■  $\boxed{4}^{*2}$ .

Zvolit složku  $\Box$  +/  $\Box$  opakovaně. Zvolit soubor  $\overline{A}$  /  $\overline{B}$  /  $\overline{B}$ 

 $\left| \frac{1}{3} \right|$  (nebo  $\left| \frac{1}{3} \right|$  na přístroji). Pokud chcete přehrávání obnovit, stiskněte tlačítko znovu.

 $\blacksquare$  4. Pokud chcete přehrávání obnovit, stiskněte tlačítko  $\blacktriangleright$   $\boxed{3}^{*1}$ (nebo tlačítko  $\blacktriangleright$ II  $\boxed{3}$  na přístroji). Chcete-li zrušit obnovení přehrávání, stiskněte znovu

uvolněte. Zvolit opakované REPEAT 16 opakovaně, dokud se

 **Poznámky k opakovanému přehrávání**

normálního přehrávání ("FLDR").  **Poznámky k opakovanému přehrávání**

 **Napájení (DC IN 9,5 V)**

 **1** Připojte síťový adaptér k hlavní jednotce.  **2** Zapojte síťový adaptér do zásuvky.

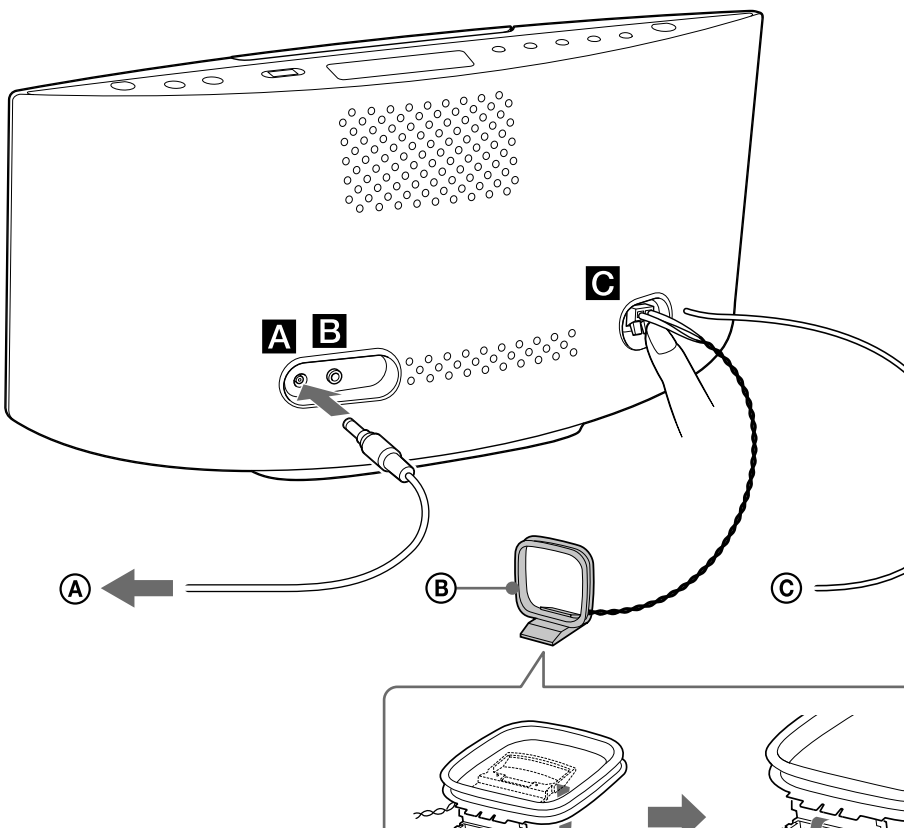

 $\bullet$ Zvolíte-li možnost " $\bigoplus$ ", když je systém v režimu normálního přehrávání, začne systém opakovaně přehrávat všechny zvukové soubory na zařízení USB, dokud přehrávání nezastavíte. Zvolíte-li<br>možnost "⊊", když je systém v režimu přehrávání složky, začne systém opakovaně přehrávat všechny zvukové soubory ve zvolené

 $\bullet$ Zvolíte-li možnost " $\leftarrow$  1", začne systém opakovaně přehrávat

 **Zdířka AUDIO IN** Připojte externí zvukové zařízení.

### **Poznámky k přehrávání disků MP3**

 Na disk, který obsahuje soubory MP3, neukládejte jiné typy stop nebo souborů a nepotřebné složky.

- Složky, které neobsahují soubory MP3, se přeskakují.  $\bullet$  Systém přehrává pouze soubory MP3, které mají příponu ".mp3". · Pokud má soubor příponu ...mp3", ale jedná se o jiný typ soubor při přehrávání tohoto souboru může vzniknout hluk, který by mohl poškodit systém.
- Maximální počty:
- 255\* složek (včetně kořenové složky)  $-512$  souborů MP3  $\,$
- 512 souborů MP3 v jedné složce
- $-9$ úrovní složek (ve stromové struktuře souborů) Nelze zaručit kompatibilitu se všemi typy kódovacího/zapisovacího softwaru MP3, záznamových zařízení a záznamových médií. Při přehrávání nekompatibilních disků MP3 může být reprodukován pouze šum, zvuk může přeskakovat nebo disky nebude vůbec možné přehrát.
- \* Včetně složek, které neobsahují žádné soubory MP3 ani žádné jiné soubory. V závislosti na struktuře složek může systém rozpozna nižší počet složek, než je jejich skutečný počet.

## **Vytvoření vlastního programu (Přehrávání v naprogramovaném pořadí)**

 **1** Zvolte funkci CD.

Stiskněte tlačítko CD FUNCTION 2 na dálkovém ovladači nebo opakovaně stiskněte tlačítko FUNCTION  $\overline{2}$  na přístroji.

- **2** Zvolte režim přehrávání. V režimu zastavení opakovaně stiskněte tlačítko PLAY MODE **15**, dokud se nezobrazí nápis "PGM".
- **3** Vyberte složku (pouze disky se soubory MP3). Opakovaným stisknutím tlačítka  $\Box$  +/ -  $\boxed{21}$  vyberte požadovanou složku.
- **4** Vyberte požadovanou stopu nebo číslo souboru. Opakovaně stiskněte tlačítko  $\blacktriangleright\blacktriangleright\blacktriangleright\blacktriangleright\blacktriangleright\blacktriangleright\blacktriangleright$  [5], dokud se nezobrazí požadované číslo stopy nebo souboru.

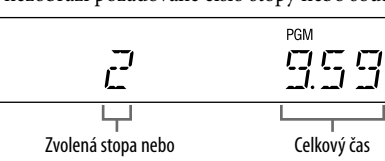

číslo souboru přehrávání Celkový čas přehrávání všech naprogramovaných stop nebo souborů, včetně vybrané stopy nebo souboru, se zobrazí vpravo na panelu.

 **5** Zařaďte vybranou stopu nebo soubor do programu. Stisknutím tlačítka  $\oplus$  17 potvrďte zvolenou stopu nebo soubor.

- **6** Pokud chcete přidat další stopy nebo soubory, opakujte kroky 3 až 5 až do celkového počtu 25 stop nebo souborů.
- **7** Chcete-li naprogramované stopy či soubory přehrát, stiskněte tlačítko  $\blacktriangleright$  3 (nebo tlačítko  $\blacktriangleright$ II 3 na přístroji).

 Vytvořený program bude k dispozici, dokud nevyjmete disk z prostoru pro disk <a>[12]</a> nebo neodpojíte napájecí kabel. Opětovné přehrávání programu spustíte stisknutím

tlačítka  $\rightarrow$  3 (nebo tlačítka  $\rightarrow$  1 3 na přístroji).

#### **Ukončení přehrávání v naprogramovaném pořadí**

#### **Smazání poslední stopy nebo souboru v programu**

V režimu zastavení stiskněte tlačítko CLEAR 22.

## **Poslech rádia**

- **1** Zvolte funkci TUNER.
- Opakovaně stiskněte tlačítko FM/AM FUNCTION na dálkovém ovladači nebo opakovaně stiskněte tlačítko FUNCTION 2 na přístroji.
- **2** Proveďte ladění.

### **Automatické vyhledávání**

budou z vysílání převzaty informace jako například název služby a stanice.

### **Ruční ladění**

Opakovaně stiskněte tlačítko TUNING MODE <sup>15</sup>, dokud se nezobrazí nápis "MANUAL", a poté nalaďte požadovanou stanici opakovaným stisknutím tlačítka +/ $-$  5.

 Do síťového adaptéru Smyčková anténa pro pásmo AM

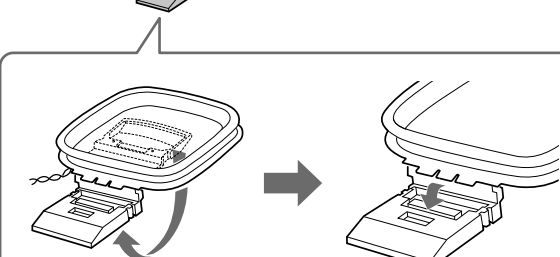

Kabelová anténa pro pásmo FM (Natáhněte ji vodorovně.)

 **Přístroj (horní strana)**

Po zapnutí systému se na zobrazovacím panelu zobrazí stav nastavení.

 $2|3|4$ 

 $\begin{bmatrix} \text{Euler} \\ \text{Fermite} \end{bmatrix} \begin{bmatrix} \text{Fermite} \\ \text{Fermite} \end{bmatrix}$ 

Když systém přejde do pohotovostního režimu, stav nastavení ze zobrazovacího panelu zmizí.

 $\boxed{\bigodot_{\text{var}}\bigoplus}$ 

 $\sqrt{5}$ 

 $\sqrt{4}$ 

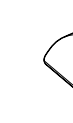

# **Přístroj (přední strana)**

6 Zobrazovací panel

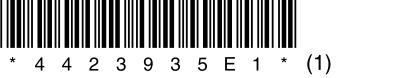

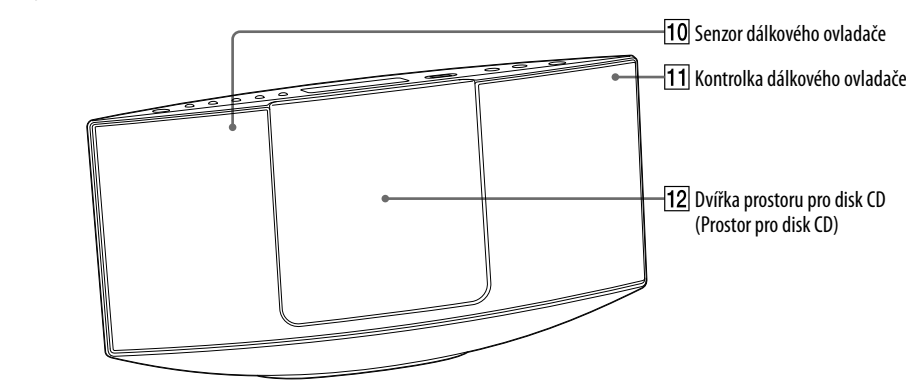

## **11** Kontrolka dálkového ovladače

Svítí oranžově, když je přijímán signál z dálkového ovladače.

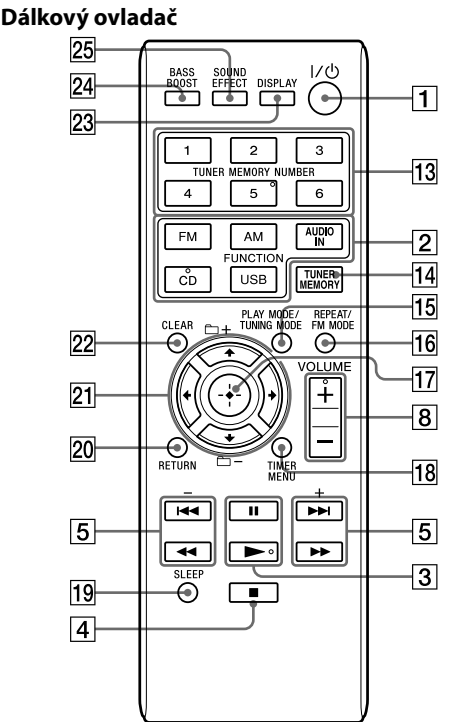

 Tento návod k obsluze se zaměřuje zejména na ovládání přístroje pomocí dálkového ovladače, ale stejné operace lze provést také pomocí tlačítek na přístroji se stejným nebo podobným názvem.

### **Použití dálkového ovladače**

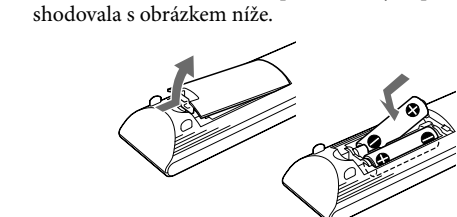

## **Poznámky k používání dálkového ovladače**

 Při normálním používání by baterie měly vydržet přibližně 6 měsíců. ívejte současně starou a novou baterii ani různé typy baterií. Pokud víte, že dálkový ovladač nebudete delší dobu používat, vyjměte baterie, abyste předešli poškození způsobenému únikem elektrolytu z baterie a následnou korozí.

## **Antény**

 Vyhledejte umístění a polohu poskytující dobrý příjem signálu a nastavte anténu pro příjem v pásmu AM. Abyste předešli vzniku šumu, neumísťujte anténu do blízkosti napájecího kabelu.

## **Předvolení rozhlasových stanic**

- **1** Nalaďte požadovanou stanici.
- **2** Stisknutím tlačítka TUNER MEMORY **14** zvolte režim paměti tuneru.

Číslo předvolby

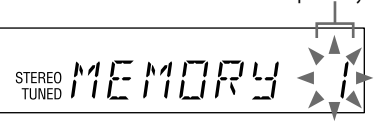

### **Naladění předvolené rozhlasové stanice**

## **Přehrávání souboru na zařízení USB**

 V tomto systému lze přehrávat zvukový formát MP3/WMA\*.

- \* Soubory s ochranou autorských práv DRM (Digital Rights Management) nebo soubory stažené z internetového obchodu s hudbou na tomto systému nelze přehrát. Pokusíte-li se takový soubor přehrát, systém přehraje následující zvukový soubor bez této ochrany.
- Informace o kompatibilních zařízeních USB naleznete na následujících webových stránkách.
- Zákazníci v Evropě a Rusku: <http://support.sony-europe.com/>
- Zákazníci v Latinské Americe:

FUNCTION  $\boxed{2}$  na přístroji.

tlačítko **II** 3 na přístroji.

<http://www.sony-latin.com/index.crp>

 Zákazníci v Asii a jiných zemích/oblastech: <http://www.sony-asia.com/support>

 **1** Zvolte funkci USB.

 **3** Spusťte přehrávání.

 **Další operace**

 **Chcete-li Stiskněte** 

 Pozastavit přehrávání

 Zastavit přehrávání

 Vyhledat určité místo v souboru

 Při přehrávání podržte tlačítko  $\blacktriangleleft$ / $\blacktriangleright$   $\blacktriangleright$   $\boxed{5}$  nebo  $\blacktriangleleft$ / $\blacktriangleright$   $\boxed{21}$  (nebo tlačítko  $\overline{1}$  /  $\rightarrow$   $\overline{5}$  na přístroji) a na požadovaném místě tlačítko

nezobrazí symbol " $\mathbf{F}^{\alpha}$ nebo " $\mathbf{F}$ 1".

**2** Připojte zařízení USB ke konektoru « (USB) <sup>7</sup>.

přehrávání

 \* 1 Při přehrávání souborů MP3/WMA s proměnným datovým tokem (VBR) může systém obnovit přehrávání z jiného místa. \* 2 Při obnovení přehrávání přejde systém zpět na složku

nejvyšší úrovně.

 $($ "PGM").

 **Změna režimu přehrávání**

 V režimu zastavení opakovaně stiskněte tlačítko PLAY MODE [15]. Můžete zvolit režim normálního přehrávání (přehrávání všech souborů na zařízení USB za sebou), režim přehrávání složky ("FLDR" pro přehrávání všech souborů v určené složce na zařízení USB), režim náhodného přehrávání ("SHUF" nebo "FLDR SHUF" pro přehrávání souborů ve složce v náhodném pořadí) nebo režim přehrávání naprogramovaném pořadí

Když systém vypnete, zvolený režim náhodného přehrávání ("SHUF")

 **Poznámka k režimu přehrávání**

se zruší a obnoví se režim normálního přehrávání.

 **Poznámky k režimu přehrávání v náhodném pořadí** Když je režim přehrávání v náhodném pořadí nastaven na možnost "SHUF", systém bude náhodně přehrávat všechny zvukové soubory na zařízení USB. Když je režim přehrávání v náhodném pořadí nastaven na možnost "FLDR SHUF", bude systém náhodně přehrávat všechny zvukové soubory ve zvolené složce. Když systém vypnete, zvolený režim přehrávání v náhodném pořadí ("SHUF" nebo "FLDR SHUF") se zruší a obnoví se režim

složce, dokud přehrávání nezastavíte.

zvolený soubor, dokud přehrávání nezasta

# **SONY**

4-423-935- **E1** (1) (CZ)

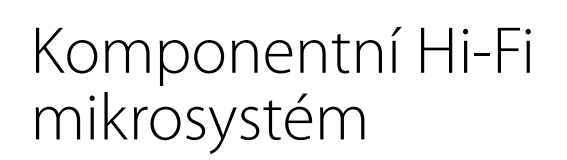

CZ Návod k obsluze

©2012 Sony Corporation

### CMT-V9

# http://www.sony.net/

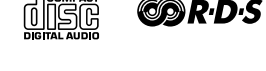

 Pokud jako zdroj pro časovač přehrávání nastavíte rozhlasovou stanici v pásmu FM/AM naladěnou pomocí čísla uložené předvolby, zůstane naladěná stanice pro časovač přehrávání pevně určená. I když po nastavení časovače přehrávání rozhlasovou stanici změníte, nastavení rozhlasové stanice pro časovač přehrávání

## se nezmění.

 **Tip .**<br>astavení časovače přehrávání zůstává v platnosti, dokud jej ručně nezrušíte (pokud jsou nastaveny hodiny).

## **Odstraňování problémů**

- **1** Přesvědčte se, zda je napájecí kabel pevně připojen.
- **2** Vyhledejte svůj problém v následujícím seznamu a proveďte uvedené kroky pro jeho odstranění. Pokud problém přetrvává, obraťte se na nejbližšího prodejce společnosti Sony.

 **Není slyšet žádný zvuk.**  $\bullet$  Zvyšte hlasitost pomocí tlačítka VOLUME +  $\overline{8}$ .

 Zkontrolujte, zda jsou řádně připojena další zvuková zařízen

### **Obecné**

 **Systém nelze zapnout.**

Je řádně připojen napájecí kabel?

## **Systém neočekávaně přešel do**

**pohotovostního režimu.** Nejedná se o poruchu. Systém asi po 30 minutách

#### automaticky přejde do pohotovostního režimu, pokud neprovedete žádnou operaci nebo na výstupu není zvukový signál. Viz "Vypnutí funkce automatického přechodu do pohotovostního režimu".

#### **Operace nastavení hodin nebo časovače**

 **Přehrávání se nezahájí od první stopy.** Vraťte se do normálního režimu přehrávání tak, že opakovaně stisknete tlačítko PLAY MODE <sup>15</sup>, dokud nezmizí nápis "PGM" a "SHUF".

**přehrávání je neočekávaně zrušena.** Pokud asi minutu neprovedete žádnou operaci, nastavení hodin nebo časovače přehrávače se automaticky zruší. Opakujte postup nastavení

od začátku.

Zkontrolujte, zda je funkce nastavena na možnost

AUDIO IN.

 Nejsou zakryty větrací otvory systému? Daná stanice mohla dočasně přerušit vysílání.  **Ozývá se výrazné hučení nebo šum.** Přemístěte systém dále od zdrojů šumu. Zapojte systém do jiné zásuvky ve zdi. K napájecímu kabelu nainstalujte odrušovací filtr

(není součástí dodávky).

 **Dálkový ovladač nefunguje.**

 Odstraňte jakékoli překážky mezi dálkovým ovladačem a senzorem dálkového ovladače na přístroji a umístěte přístroj mimo dosah zářivkového osvětlení. · Nasměrujte dálkový ovladač na senzor na systému <sup>10.</sup> Přejděte s dálkovým ovladačem blíže k systému.

 **Disk CD/MP3**

 **Zvuk přeskakuje nebo disk nelze přehrát.**

Otřete disk a vložte jej zpět.

Přemístěte systém mimo dosah vibrací (například

na stabilní stojan).

 **Zahájení přehrávání trvá déle než obvykle.** Následující disky mohou prodloužit dobu potřebnou

k zahájení přehrávání:

disk, který má složitou stromovou strukturu,

disk, který obsahuje mnoho složek.

 **Chybné zobrazení**

iako velká)  $-\check{c}$ íslice (0 až 9)

 Data uložená na disku CD-DA nebo MP3 jsou pravděpodobně poškozená. Přeneste data znovu. Systém dokáže zobrazit následující znaky:

velká písmena (A až Z)

malá písmena (a až z) (malá písmena se zobrazí

 $-\text{symbol}($  (" \\$ \% ' ( ) \nample + , - . / < = > ? @ [ \ ] ') Jiné znaky se zobrazí jako symbol podtržítka ("\_").

 **Zařízení USB**

 **Používáte podporované zařízení USB?** Pokud připojíte nepodporované zařízení USB, mohou se vyskytnout následující problémy. Zkontrolujte informace o kompatibilních zařízeních na webových stránkách, jejichž adresy URL najdete v části "Přehrávání souboru ze zařízení USB". Zařízení USB není rozpoznáno.

Systém nezobrazí názvy souborů nebo složek.

 Přehrávání není možné. Zvuk přeskakuje. Vyskytuje se šum.

Přehrávaný zvuk je zkreslený.

 **Není slyšet žádný zvuk.**

Zařízení USB není řádně připojeno. Vypněte systém

a zařízení USB znovu připojte.

 **Je slyšet šum, zvuk přeskakuje nebo** 

**je zkreslený.**

 Používáte nepodporované zařízení USB. Zkontrolujte informace na webových stránkách s přehledem

kompatibilních zařízení USB.

Vypněte systém a zařízení USB znovu připojte.

 Ve výchozím nastavení je funkce automatického přechodu do pohotovostního režimu zapnutá. Funkci automatického přechodu do pohotovostního režimu můžete vypnout pomocí tlačítek na přístroji. Při zapnutém systému stiskněte a podržte tlačítko  $\mathsf{I}\mathsf{V}\circlearrowleft\mathsf{I}\right]$ , dokud se nezobrazí nápis "AUTO. STBY OFF". Pokud chcete tuto funkci zapnout, opakujte postup, dokud se nezobrazí nápis "AUTO. STBY ON".

Poté systém znovu zapněte.

 Šum obsahují již samotná hudební data nebo je zvuk zkreslený. Šum mohl vzniknout při přenosu. Odstraňte

soubor a znovu jej přeneste.

#### Než systém přejde do pohotovostního režimu, na displeji se na dvě minuty zobrazí nápis "AUTO. STBY".

 Při kódování zvukových souborů byl použit příliš nízký datový tok. Na zařízení USB uložte soubory zakódované s použitím vyššího datového toku. **Delší dobu je zobrazen nápis "READING" nebo dlouho trvá, než začne přehrávání.** Načítání může trvat delší dobu v následujících

· Funkce automatického přechodu do pohot pro funkci tuneru (FM/AM), i když je tato funkce zapnutá. Systém nemusí automaticky přejít do pohotovostního režimu v následujících případech:

-když je rozpoznáván zvukový signál, při přehrávání zvukových stop nebo souborů,

případech:

Na zařízení USB je velký počet souborů nebo složek.

 Struktura souborů je příliš složitá. Kapacita paměti je příliš velká. Vnitřní paměť je fragmentovaná.

– když je připojeno zařízení USB, stisknete tlačítko na dálkovém ovladači nebo na přístroji,

 **Chybné zobrazení**

Data uložená na zařízení USB jsou pravděpodobně

poškozená. Přeneste data znovu. Systém dokáže zobrazit následující znaky:

velká písmena (A až Z)

malá písmena (a až z) (malá písmena se zobrazí

 $-symboly$  ("\$%'()\* +, - . / < = > ? @ [\]') Jiné znaky se zobrazí jako symbol podtržítka ("\_").

jako velká) číslice (0 až 9)

 **Zařízení USB není rozpoznáno.**

Vypněte systém a zařízení USB znovu připojte.

Poté systém znovu zapněte.

 Zkontrolujte informace na webových stránkách s přehledem kompatibilních zařízení USB. Zařízení USB nefunguje správně. Informace o tom, jak tento problém vyřešit, naleznete v návodu k obsluze dodaném s vaším zařízením USB.

 **Nelze spustit přehrávání.**

Vypněte systém a zařízení USB znovu připojte.

Poté systém znovu zapněte.

 Zkontrolujte informace na webových stránkách s přehledem kompatibilních zařízení USB.

 **Přehrávání se nezahájí od prvního souboru.**

 Zvolte normální režim přehrávání.  **Zvukový soubor nelze přehrát.**

 Soubory MP3 ve formátu MP3 PRO nelze přehrát. Soubory WMA ve formátu Windows Media Audio

Lossless a Professional nelze přehrát.

 Jsou podporována pouze zařízení USB zformátovaná s použitím systému souborů FAT16 nebo FAT32.\* Pokud se na zařízení USB nachází více oddílů, soubory pravděpodobně nebude možné přehrát. Tento systém dokáže přehrávat pouze do úrovně

9 složek.

Soubory, které jsou zašifrované nebo chráněné heslem

apod., nelze přehrát.

 Soubory s ochranou autorských práv DRM (Digital Rights Management) systém nemůže přehrát. \* Tento systém podporuje systémy souborů FAT16 a FAT32, ale některá zařízení USB nemusejí podporovat oba typy souborů FAT. Podrobné informace vyhledejte v návodu k obsluze jednotlivých

zařízení USB nebo se obraťte na výrobce zařízení.

 **Tuner**

 **Je slyšet výrazné hučení nebo šum nebo není možný příjem stanic. (Na displeji bliká** 

**"TUNED" nebo "STEREO".)** Připojte správně anténu.

Vyhledejte místo a směr zajišťující dobrý příjem a poté

vlhkost neodpaří.  **Zahřívání** vás nemusí znepokojova

anténu opět nastavte.

Abyste předešli vzniku šumu, neumísťujte antény do

blízkosti napájecích kabelů.

 Vypněte elektrická zařízení v blízkosti systému.  **Je slyšet více rozhlasových stanic současně.** Vyhledejte místo a směr zajišťující dobrý příjem a poté

anténu opět nastavte.

 Svažte kabely antén k sobě, například pomocí kabelových vázacích svorek, a upravte délku kabelů.

 **Obnovení továrního nastavení systému** Pokud systém stále řádně nefunguje, obnovte tovární

nastavení systému.

Tovární nastavení systému můžete obnovit pomocí

tlačítek na přístroji.

 **1** Odpojte a znovu připojte napájecí kabel a poté

systém zapněte.

nápis "RESET".

 Budou vymazána všechna uživatelská nastavení, například předvolené rozhlasové stanice, časovač

a hodiny.

- 531 kHz 1 602 kHz (s krokem 9 kHz) Modely pro Latinskou Ameriku: 530 kHz – 1 710 kHz (s krokem 10 kHz)
- 531 kHz 1 710 kHz (s krokem 9 kHz)  **USB**
- vaný datový tok: MP3 (MPEG 1 Audio Layer-3): 32 kb/s – 320 kb/s, VBR
- WMA: 48 kb/s 192 kb/s, VBI Vzorkovací frekv
- MP3 (MPEG 1 Audio Layer-3): 32/44,1/48 kHz
- WMA: 44,1 kHz<br>Konektor <del>< ζ\*</del> (USB): typ A, maximální proud 500 mA
- **Reproduktor**
- Celopásmový reproduktor: 80 mm, kónický Jmenovitá impedance: 8 ohmů
- **Obecné** Požadavky na napájení:
- Modely pro Evropu a Rusko:
- Síťový adaptér Vstup: 110 V 240 Vstř, 50/60 Hz
- Výstup: 9,5 Vss 1,8 A
- Modely pro Latinskou Ameriku: Síťový adaptér Vstup: 120 V 240 Vstř, 50/60 Hz
- Výstup: 9,5 Vss 1,8 A
- eba energie: 13 wattů Rozměry (š/v/h):
- Přibližně 400 mm  $\times$  197 mm  $\times$  114 mm
- Hmotnost: přibližně 2,4 kg Počet hlavních jednotek: 1 ku

֚֡֕

 **Vypnutí funkce automatického přechodu** 

**do pohotovostního režimu**

 Tento systém je vybaven funkcí automatického přechodu do pohotovostního režimu. Díky této funkci systém asi po 30 minutách automaticky přejde do pohotovostního režimu, pokud neprovedete žádnou operaci nebo na

výstupu není zvukový signál.

dokud se na displeji nezobrazi

**2** Stiskněte a podržte tlačítka **II**  $\boxed{3}$  a  $\overline{1/\sqrt{1}}$ 

a hodiny i nadále běží. Hodiny<sup>2)</sup> Isou zobrazeny hodiny  **Poznámky**

 $1)$  V úsporném režimu nelze nastavit hodiny. 2) Zobrazení hodin se po 8 sekundách automaticky přepne na úsporný režim.

 Pokud informace obsahují dvoubajtové znaky, bude každý dvoubajtový znak zabírat 2 bajty. Nepodporované znaky se zobrazují jako "

- Následující položky se nezobrazí:
- celková doba přehrávání pro disk MP3 nebo zařízení USB, celková zbývající doba přehrávání pro disk MP3 nebo zařízení USB,
- zbývající doba přehrávání souboru MP3 na disku MP3 nebo souboru MP3/WMA na zařízení USB.
- Následující položky se nezobrazí správně: uplynulá doba přehrávání pro soubory MP3 zakódované s použitím proměnného datového toku (VBR),
- názvy složek a souborů, které neodpovídají standardu ISO9660 Úroveň 1, Úroveň 2 nebo rozšíření Joliet. Zobrazí se následující položky:
- celková doba přehrávání disku CD-DA (pokud není zvolen režim přehrávání v naprogramovaném pořadí a přehrávač je zastaven), zbývající doba přehrávání stopy na disku CD-DA, zbývající doba přehrávání disku CD-DA (pouze pokud je při
- přehrávání zvolen normální režim přehrávání), informace z tagů ID3 u souborů MP3, pokud je použita verze 1 nebo verze 2 tagů ID3 (při použití tagů ID3 verze 1 i verze 2 současně v jednom souboru MP3 mají přednost informace
- z tagů ID3 verze 2), až 64 znaků u tagů ID3. Povoleny jsou následující znaky: velká písmena (A až Z), malá písmena (a až z) (malá písmena se zobrazí jako velká), číslice (0 až 9) a symboly ("  $\frac{1}{2}$  % ' ( ) \* +
- $, -1 < = > ? \text{ @ } [\ ]$

 když je aktivován časovač vypnutí nebo časovač přehrávání. I když je povolena funkce automatického přechodu do tního režimu, v následujících případech systén znovu zahájí odpočítávání času zbývajícího do přechodu do pohotovostního režimu:

 nastane předem nastavená doba aktivace časovače vypnutí nebo přehrávání.

 **Zprávy**

## **CANNOT PLAY:** Vložili jste disk, který nelze na tomto systému přehrát.

 **COMPLETE:** Předvolba rozhlasových stanic proběhla úspěšně.

 **DEVICE ERROR:** Tato zpráva se zobrazuje v případě nepředvídané situace (nebo při připojení neznámého zařízení).

 **FULL:** Pokusili jste se naprogramovat více než 25 stop nebo souborů (kroků).

 **No DEVICE:** Není připojeno žádné zařízení USB nebo bylo připojené zařízení USB odpojeno.  **NO DISC:** V přehrávači není vložen žádný disk nebo

jste vložili disk, který nelze přehrát.  **No MEMORY:** K rozbočovači USB připojenému k systému nebylo připojeno žádné paměťové zařízení.  **NO STEP:** Všechny naprogramované stopy

byly vymazány.  **NO SUPPORT:** Je vložen nepodporovaný disk nebo je připojeno nepodporované zařízení USB.

- tlačítko  $\oplus$  17.  **7** Vypněte systém. Stiskněte tlačítko  $\mathsf{I}/\mathsf{U}$  1. Systém se automaticky
- zapne před zvolenou dobou. Pokud je systém v nastavenou dobu již zapnutý, funkce časovače přehrávání se neaktivuje. Od zapnutí

 **NO TRACK:** Na zařízení USB nebo disku CD není žádný soubor, který by bylo možné přehrát.

 **NOT USED:** Pokusili jste se provést operaci, která je v této situaci zakázána.

 **OVER CURRENT:** Systém detekoval chybu napájení připojeného zařízení USB. Odpojte zařízení USB od systému, vypněte systém a opět jej zapněte. Pokud problém přetrvává, obraťte se na nejbližšího prodejce společnosti Sony.

 Opakujte výše uvedený postup, dokud se v kroku 3 nezobrazí možnost "OFF" a poté stiskněte tlačítko $\oplus$  [17].  **PROTECT:** Systém detekoval chybu napájení. Odpojte síťový adaptér. Pokud problém přetrvává, obraťte se na nejbližšího prodejce společnosti Sony.

 **PUSH STOP:** Během přehrávání v režimu CD nebo USB jste stiskli tlačítko PLAY MODE **15**.  **TIME NG:** Byl nastaven stejný počáteční a koncový čas

časovače přehrávání.

## **Bezpečnostní opatření**

### **Disky, které tento systém PŘEHRÁVÁ**

Audio CD

CD-R/CD-RW (zvuková data/soubory MP3)

## **Disky, které tento systém NEPŘEHRÁVÁ**

CD-ROM

 Disky CD-R/CD-RW/CD-ROM, které nejsou ve formátu hudebního disku CD nebo MP3 odpovídajícím standardu ISO 9660 Úroveň 1/Úroveň 2, Joliet Disky CD-R/CD-RW s nízkou kvalitou záznamu, disky CD-R/CD-RW, které jsou poškrábané nebo špinavé, nebo disky CD-R/CD-RW zaznamenané na nekompatibilním záznamovém zařízení Disky CD-R/CD-RW, které nejsou správně ukončené Disky, které obsahují jiné soubory než soubory MPEG 1

- jestliže celkový počet zvukových souborů ve složce přesáhne 999, jestliže celkový počet zvukových souborů na zařízení USB přesáhne 3 000,
- jestliže celkový počet složek na zařízení USB přesáhne 1 000 (včetně složky "ROOT" a prázdných složek). Tyto hodnoty se mohou lišit v závislosti na struktuře souborů
- a složek. Na zařízení USB se zvukovými soubory neukládejte jiné typy souborů ani složky, které nejsou nezbytně nutné. Tento systém dokáže přehrávat pouze do úrovně 9 složek  $(v$ četně složky "ROOT")
- Tento systém nemusí podporovat všechny funkce připojeného zařízení USB. Složky, které neobsahují žádné zvukové soubory, se přeskakují.
- Prostřednictvím tohoto systému je možné přehrávat následující zvukové formáty: -MP3: přípona souboru ".mp3"

-WMA: přípona souboru ".wma"

Audio Layer-3 (MP3) Disky, které mají nestandardní tvar (např. srdce, čtverec, hvězda)

 Disky, na kterých je lepicí páska, papír nebo nálepka Disky z půjčovny nebo použité disky, na kterých lepidlo přesahuje okraje nálepky

Disky, které jsou potištěné lepkavým inkoustem

## **Poznámky k diskům**

 Před zahájením přehrávání disk otřete čisticím hadříkem od středu směrem k okraji. Nepoužívejte rozpouštědla, například benzin nebo ředidlo, běžně dostupné čističe ani antistatický sprej určený pro vinylové gramofonové desky.

 Nevystavujte disky přímému slunečnímu světlu nebo zdrojům tepla, jako je například horkovzdušné potrubí, ani je nenechávejte v autě zaparkovaném na přímém

slunci.  **Bezpečnost**

 Pokud víte, že přístroj nebudete delší dobu používat, odpojte napájecí kabel vytažením zástrčky ze zásuvky. Při odpojování systému vždy uchopte zástrčku. Nikdy netahejte za kabel.

 Pokud se do systému dostane jakýkoliv pevný objekt nebo tekutina, odpojte systém a nechejte jej před dalším použitím zkontrolovat kvalifikovaným pracovníkem. Napájecí kabel lze vyměnit pouze v kvalifikovaném

servisu.  **Umístění**

 Neinstalujte systém do nakloněné polohy ani na místa s velmi vysokou či nízkou teplotou, se zvýšeným množstvím prachu, nečistot či vlhkosti, na místa bez dostatečného odvětrávání ani na místa, která jsou vystavena vibracím, přímému slunečnímu záření nebo jasnému osvětlení.

 $^{\rm 1)}$ Můžete například zobrazit informace o disku CD/MP3 nebo informace o zařízení USB. K těmto informacím patří:

> Chcete-li systém umístit na speciálně ošetřené povrchy (například voskem, olejem nebo leštidlem), postupujte opatrně, protože může dojít ke vzniku skvrn nebo k poškození povrchu.

 Pokud systém přinesete z chladného do teplého prostředí, nebo když jej umístíte do místnosti s vysokou úrovní vlhkosti, může vlhkost zkondenzovat na čočkách uvnitř CD přehrávače a způsobit poruchu systému. V takovém případě disk vyjměte a nechejte systém zapnutý po dobu přibližně 30 minut, dokud se

- Zahřívání přístroje při provozu je normální jev, který
- Pokud byl systém nepřetržitě používán při vysoké

hlasitosti, nedotýkejte se krytu přístroje, protože se

mohl zahřát na vysokou teplotu.

Nezakrývejte větrací otvory.

## **Systém reproduktorů**

 Tento systém reproduktorů není magneticky stíněný. To může způsobit magnetické zkreslení obrazu na televizorech v blízkosti reproduktorů. V takovém případě televizor vypněte, počkejte 15 až 30 minut a opět jej zapněte.

 **Čištění krytu**

Systém čistěte měkkou utěrkou lehce navlhčenou

jemným čisticím prostředkem. Nepoužívejte drsné materiály, čisticí písek ani rozpouštědla, jako například ředidla, alkohol nebo benzin.

# **Technické údaje**

 **Zesilovač**

 **Vstup** AUDIO IN (stereo minijack): citlivost 900 mV, impedance 47 kiloohmů

 **CD přehrávač**

- Výstupní výkon (jmenovitý): 4 watty + 4 watty (8 ohmů při 1 kHz, celkové harmonické zkreslení 1 %) Trvalý efektivní výstupní výkon (referenční): 5 wattů + 5 wattů (8 ohmů při 1 kHz, celkové harmonické zkreslení 10 %)
- 
- **.**<br>stém: systém pro přehrávání kompaktních disků a digitálních zvukových
- Parametry laserové diody
- Vyzařování: průběžné Výstup laseru\*: méně než 44,6 μW \* Tato hodnota byla naměřena ve vzdálenosti 200 mm od povrchu čočky
- Poměr signál/šum: více než 80 dB Dynamický rozsah: více než 80 dB
- **Tuner** Anténa: kabelová anténa pro pásmo FM
- smyčková anténa pro pásmo AM

souborů

objektivu na optickém bloku s clonou 7 mm. Frekvenční odezva: 20 Hz – 20 kHz

 **Tuner pro pásmo FM**

Rozsah ladění: Model pro brazilský trh:

 87,5 MHz – 108,0 MHz (s krokem 100 kHz) Ostatní modely:

87,5 MHz – 108,0 MHz (s krokem 50 kHz)

 **Tuner pro pásmo AM**

Rozsah ladění: Modely pro Evropu a Rusko:

- Dodávané příslušenství: dálkový ovladač (1), síťový adaptér (1), smyčková anténa pro pásmo AM (1), baterie R6 (velikost AA) (2)
- Design a technické parametry se mohou změnit bez předchozího upozornění.

Spotřeba energie v pohotovostním režimu: 0,5 W

 Tento systém nabízí následující režimy zobrazení.  **Režim zobrazení Když je systém vypnutý**  Úsporný režim<sup>1)</sup> Displej je vypnutý z důvodu úspory energie. Časovač

## **Poznámky k informacím na displeji**

## **Použití časovačů**

 Systém nabízí dvě funkce časovače. Při použití obou časovačů má přednost časovač vypnutí.

### **Časovač vypnutí:**

 Můžete usínat za zvuků hudby. Tato funkce funguje, i když nejsou nastaveny hodiny. Opakovaně stiskněte tlačítko SLEEP <sup>19</sup> Po každém stisknutí tlačítka SLEEP <sup>19</sup> se nastavená doba zkrátí o 10 minut, počínaje maximální dobou 90 minut

až po minimální dobu 10 minut. Chcete-li časovač vypnutí zrušit, vyberte možnost "OFF".  **Časovač přehrávání:**

### V předem nastavenou dobu se můžete nechat vzbudit

zvukem z disku CD, rádia v pásmu FM/AM nebo zařízení USB. Nezapomeňte nastavit hodiny.

- **1** Připravte zdroj zvuku. Připravte zdroj zvuku a pomocí tlačítka VOLUME  $+/ \overline{8}$  nastavte hlasitost. Jako zdroj zvuku můžete nastavit funkci CD, USB, FM nebo AM.
- Pokud chcete, aby přehrávání začalo konkrétní stopou na disku CD, zvukovým souborem nebo rozhlasovou stanicí, vytvořte si svůj vlastní program.  **2** Zvolte režim nastavení časovače.
- Stiskněte tlačítko TIMER MENU <sup>18</sup>.  **3** Nastavte časovač přehrávání.
- Opakovaným stisknutím tlačítka +/ <sup>→</sup> 21 vyberte možnost "PLAY SET" a poté stiskněte tlačítko  $\oplus$  17.
- **4** Nastavte čas, kdy se spustí přehrávání. Opakovaným stisknutím tlačítka  $\rightarrow$  [21] nastavte hodinu a poté stiskněte tlačítko  $\oplus$  [17]. Stejným způsobem nastavte minuty.
- **5** S použitím stejného postupu jako v kroku 4 nastavte čas ukončení přehrávání.
- **6** Vyberte zdroj zvuku. Opakovaně stiskněte tlačítko <sup>▲</sup>/ <sup>●</sup> 21, dokud se nezobrazí požadovaný zdroj zvuku. Poté stiskněte

systému do zahájení přehrávání nepoužívejte žádné ovládací prvky systému. Pokud jako zdroj zvuku časovače nastavíte rozhlasovou stanici v pásmu FM/AM, systém se automaticky zapne 15 sekund před zvolenou dobou.

Pokud jako zdroj zvuku nastavíte disk CD/zařízení

### USB, systém se automaticky zapne 30 sekund před

zvolenou dobou.

- **1** Stiskněte tlačítko TIMER MENU **18**.
- **2** Opakovaným stisknutím tlačítka ♦/♦ 21 vyberte možnost "SELECT" a poté stiskněte tlačítko  $\oplus$  [17].
- **3** Opakovaným stisknutím tlačítka  $\blacklozenge / \blacklozenge$  21 vyberte možnost "PLAY SEL" a poté stiskněte tlačítko  $\oplus$  17.

 **Kontrola nastavení**

### **Zrušení časovače**

## **Změna nastavení**

### Začněte znovu od kroku 1.

 **Poznámky**

 Pokud jako zdroj pro časovač zvolíte zařízení USB, na kterém je velký počet souborů a složek, bude určitou dobu probíhat načítání obsahu zařízení, což může způsobit mírné zpoždění začátku přehrávání po aktivaci časovačem. Pokud jako zdroj pro časovač přehrávání nastavíte rozhlasovou

stanici v pásmu FM/AM, kterou jste naladili pomocí automatického nebo ručního vyhledávání, změníte-li rozhlasovou stanici po nastavení časovače přehrávání, změní se tím i naladěná rozhlasová stanice pro časovač přehrávání.

#### **Poznámky**

 Pořadí při přehrávání na tomto systému se může lišit od pořadí při přehrávání na připojeném digitálním přehrávači hudby. Před odpojením zařízení USB systém vždy vypněte. Odpojení zařízení USB při zapnutém systému může poškodit data na zařízení USB.

 Je-li nezbytné připojení pomocí kabelu USB, připojte kabel USB dodaný se zařízením USB. Podrobné informace o způsobu použití zařízení USB najdete v návodu k obsluze dodaném se zařízením USB.

 Podle typu připojeného zařízení USB může určitou dobu trvat, než se zobrazí nápis "READING". Tento systém nepodporuje rozbočovače USB. Nepřipojujte zařízení USB přes rozbočovač USB.

 Po připojení zařízení USB systém přečte všechny soubory na tomto zařízení. Pokud je na zařízení USB velké množství složek

nebo souborů, úplné přečtení tohoto zařízení USB může trvat dlouhou dobu. U některých připojených zařízení USB může po vykonání operace

nastat prodleva, než systém tuto operaci provede. Kompatibilitu se všemi dekódovacími/zapisovacími programy není možné zaručit. Jestliže byly zvukové soubory na zařízení USB původně zakódovány prostřednictvím nekompatibilního softwaru, tyto soubory mohou šumět, přehrávat se přerušovaně či se nemusí

přehrát vůbec. Tento systém nedokáže přehrát zvukové soubory na zařízení USB v následujících případech:

 I když má název souboru správnou příponu, ale jedná se o jiný typ souboru, při přehrávání tohoto souboru může vzniknout hluk, který by mohl poškodit reproduktory a způsobit poruchu systému.

### **Použití systému jako nabíječky baterií**

 Když je systém zapnutý, můžete pomocí něj nabíjet zařízení USB s funkcí nabíjení. Nabíjení se zahájí po připojení zařízení USB ke konektoru  $\leftarrow$  (USB)  $\overline{7}$ . Na displeji zařízení USB se zobrazí indikátor nabíjení. Podrobné informace najdete v uživatelské příručce pro zařízení USB.

## **Ukončení nabíjení zařízení USB**

 Odpojte zařízení USB.  **Poznámka k nabíjení zařízení USB**

Zařízení USB nelze nabíjet, když je systém vypnutý.

# **Použití volitelných zvukových zařízení**

- **1** Připravte zdroj zvuku.
- Připojte dodatečné zvukové zařízení ke zdířce AUDIO IN **B** na přístroji pomocí analogového audio kabelu (není součástí dodávky).
- **2** Snižte hlasitost.
- Stiskněte tlačítko VOLUME 8.
- **3** Zvolte funkci AUDIO IN. Stiskněte tlačítko AUDIO IN FUNCTION 2 na dálkovém ovladači nebo opakovaně stiskněte tlačítko FUNCTION 2 na přístroji.
- **4** Spusťte přehrávání.
- Spusťte přehrávání obsahu připojeného zařízení a upravte hlasitost.

### **Poznámka**

 Pokud je úroveň hlasitosti připojeného zařízení příliš nízká, systém může automaticky přejít do pohotovostního režimu. Uprav hlasitost zařízení. Viz "Vypnutí funkce automatického přechodu do pohotovostního režimu".

### **Nastavení zvuku**

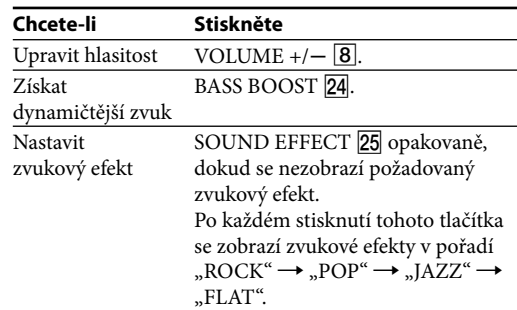

## **Změna informací zobrazených na displeji**

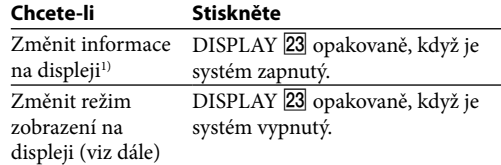

## **Disk CD-DA**

 zbývající doba přehrávání stopy během přehrávání celková zbývající doba přehrávání  **Disk MP3/zařízení USB**

## $-$ stopa nebo název souboru (" $\Box$ "

 $-\rm j$ méno interpreta $\left( \tt,\underline{\blacklozenge}^{\alpha}\right)$  $-\hat{\text{n}}$ ázev alba (" $\sum$ ")